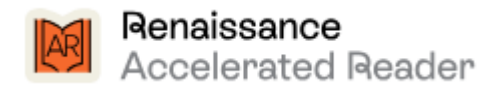

Our school site is:

<https://global-zone61.renaissance-go.com/welcomeportal/2239966>

This is the login page you should see:

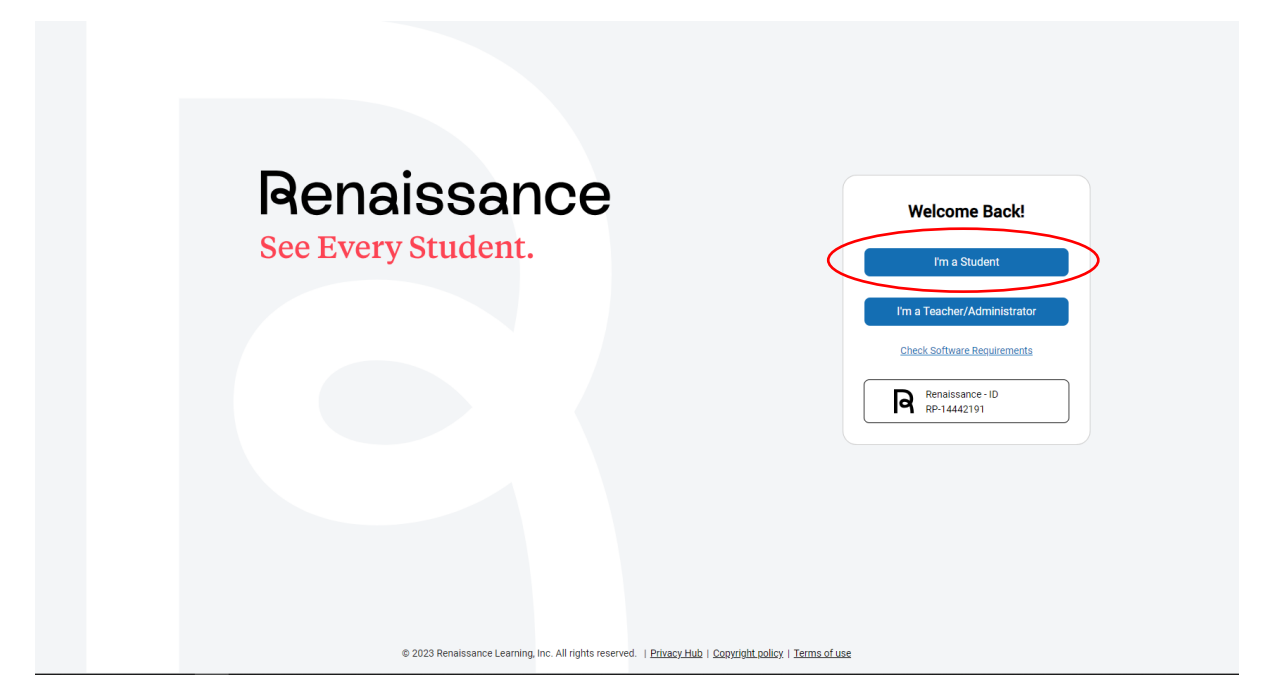

Click on 'I'm a Student'

Fill in the Log In details:

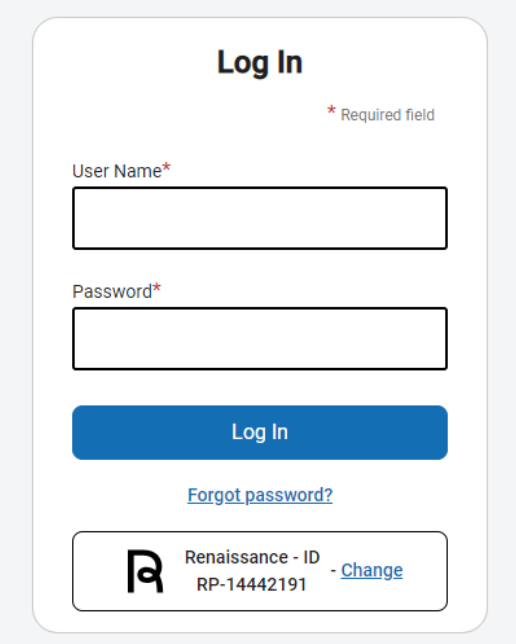

This information should be in your child's reading diary or your child should know it. The format is first initial of their first name and the first 4 letters of their surname.

So, Joe Bloggs will be 'JBLOG'

However, there are some cases where there is already a user with those letters. Please check with your child (It's the login they use to Quiz)

The passwords are set to 'abc' all lowercase.

This is the main page you will see:

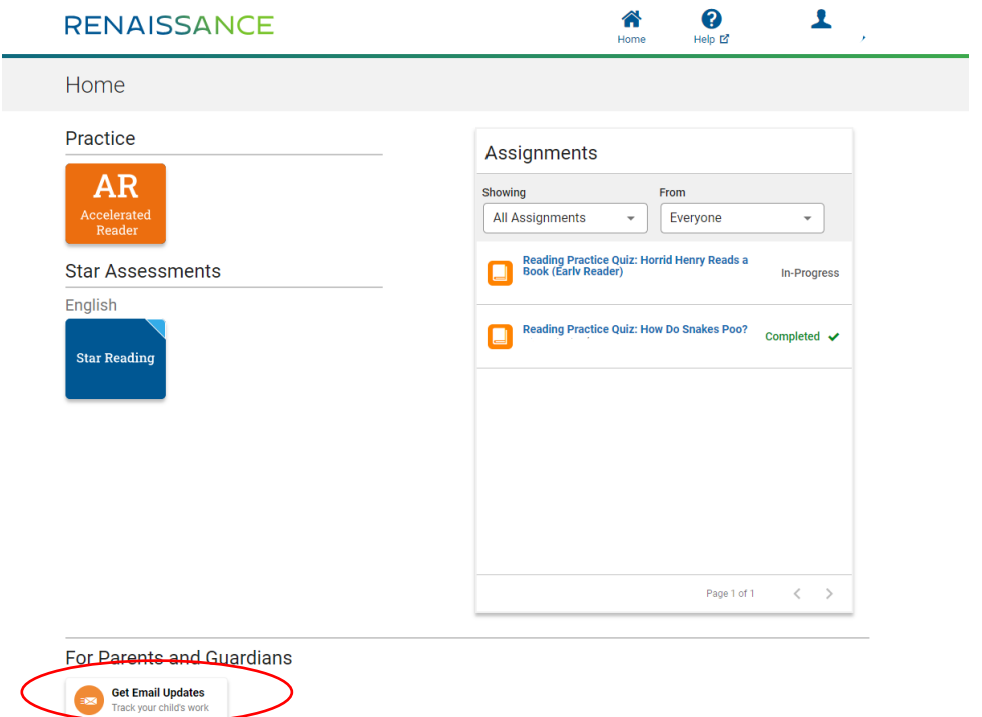

Click on the 'Get Email Updates' button at the bottom left, under 'For Parents and Guardians'.

Then complete your name and email address and click submit. You can add more than one email if both parents want to be notified. It will send you an email to verify your address is correct and then each time your child Quizzes you will get an update email.

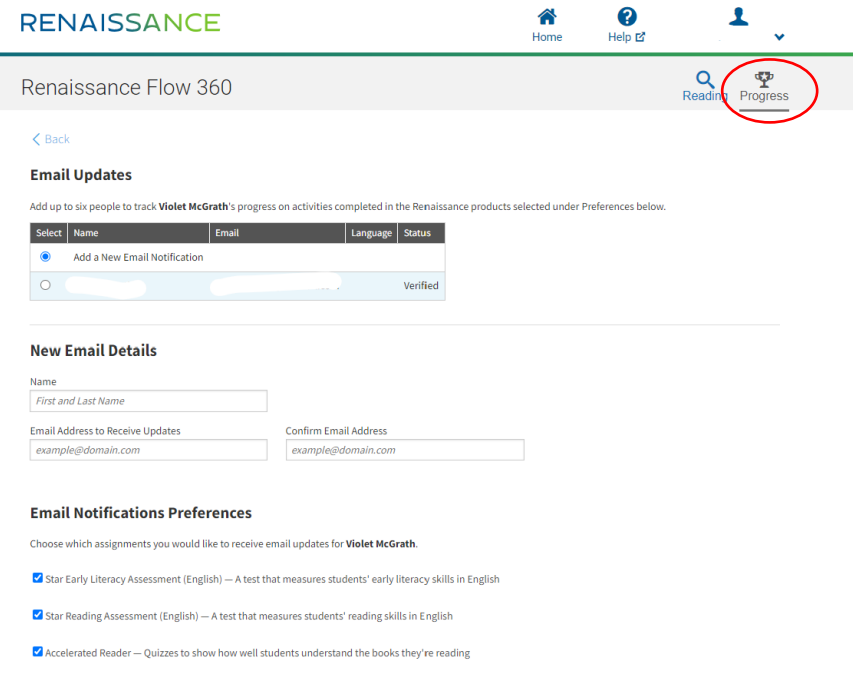

If you do not want to receive emails but still want to check your child's progress, you can click on the trophy in the top right hand corner of this page.

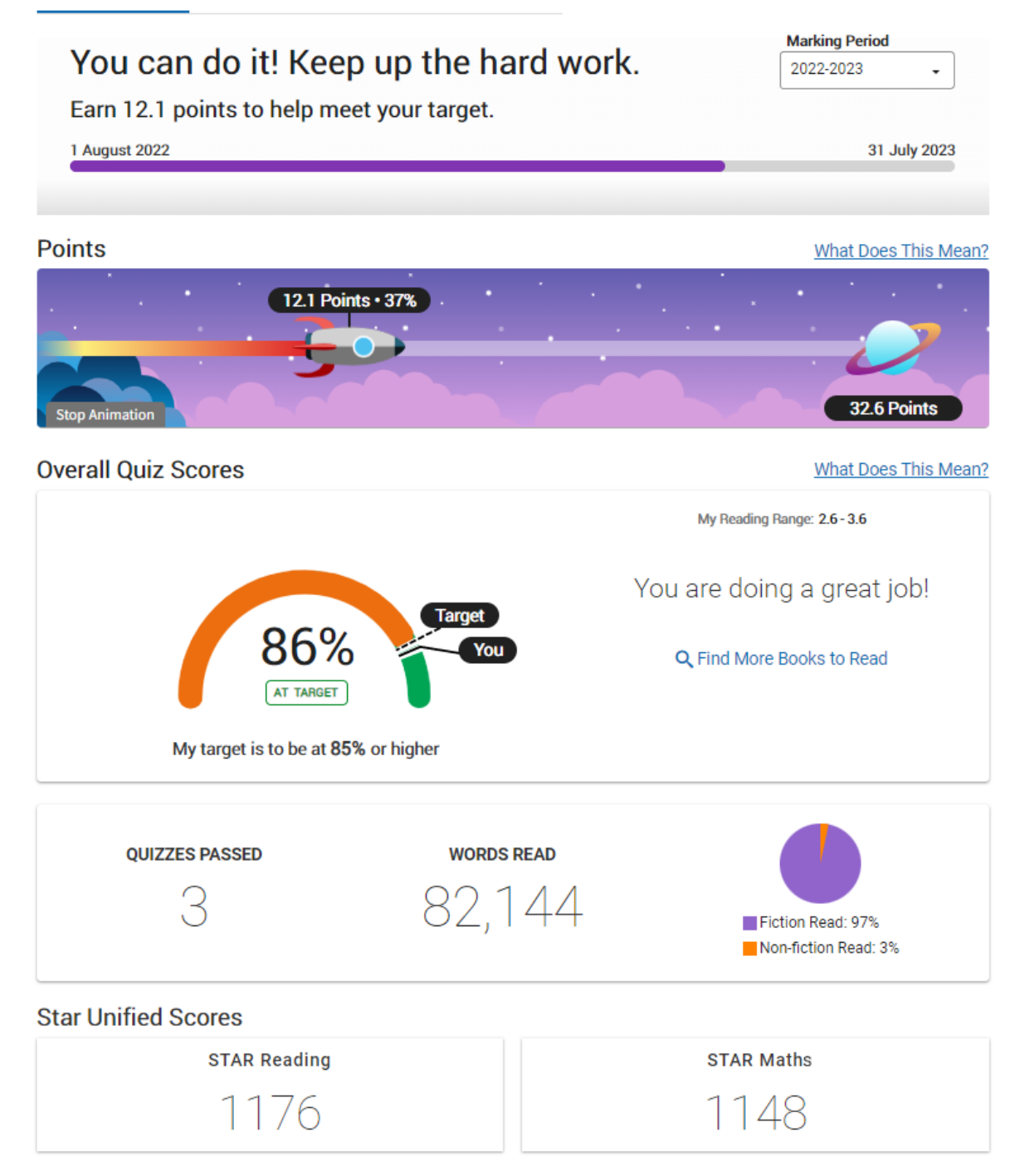

If you have any questions please talk to your child's teacher in the first instance.